## **Julski ispitni rok - teorijski deo ispita -**

**Napomena:** Upotreba štampane literature i komunikacionih uređaja je zabranjena i strogo kažnjiva. Dozvoljena je samo upotreba elektronskih materijala sa diska *Materijali*. Ispit traje 165 minuta.

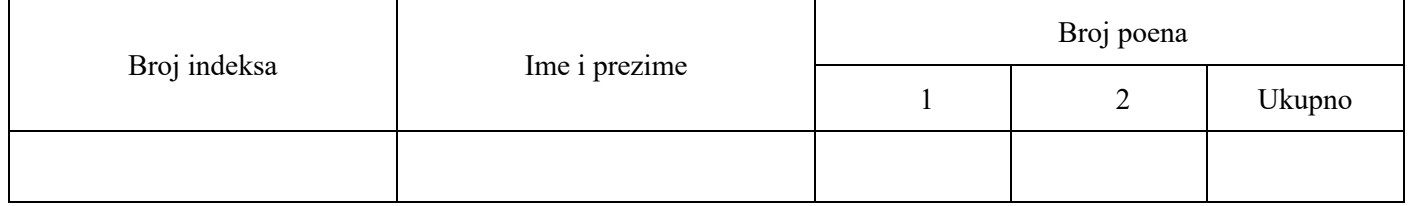

1. [6] Neka su dati sledeći akteri i slučajevi upotrebe za jednostavnu veb aplikaciju koja služi za konverziju fajlova sa slikama, iz jednog formata u drugi. Ne zahteva se prijava korisnika u sistem (*login*). Aplikacija dodatno prikazuje reklame.

Akteri:

A1. Korisnik (težina = 2): Osoba koja koristi veb aplikaciju za konverziju fajlova sa slikama.

A2. Veb servis za reklame (težina = 2): Servis koji pruža reklame koje će biti prikazane na veb stranici.

## Slučajevi upotrebe:

UC1. Konverzija fajla:

- 1. Korisnik odabira sliku za konverziju sa svog računara.
- 2. Korisnik bira format u koji želi da konvertuje sliku.
- 3. Korisnik inicira početak konverzije.
- 4. Sistem konvertuje sliku u odabrani format prikazujući procenat napretka.
- 5. Sistem prikazuje korisniku URL konvertovane slike za preuzimanje.

Alternativa 1:

1a. Korisnik zadaje javni URL na kome se nalazi slika za konverziju.

UC2. Prikaz reklama:

- 1. Sistem poziva veb servis za reklame kako bi dobio reklame za prikaz.
- 2. Veb servis za reklame vraća reklame koje će biti prikazane na veb stranici.
- 3. Reklame se prikazuju korisniku tokom upotrebe aplikacije za konverziju fajlova.
- 4. Reklame se mogu prikazivati između koraka konverzije ili na bočnoj traci.

UC3. Preuzimanje konvertovanih slika:

- 1. Korisnik ima opciju da preuzme konvertovanu sliku nakon završene konverzije.
- 2. Korisnik može odabrati lokaciju za preuzimanje slike na svom uređaju.
- 3. Sistem omogućava korisniku preuzimanje konvertovane slike na njegov uređaj.

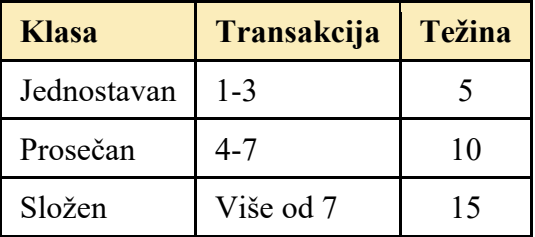

Data je tabela za klasifikaciju slučajeva korišćenja i vrednosti koeficijenata TCF=1, ECF=1 i PHM=20. Izračunati napor u čovek-satima za izradu opisane veb aplikacije, ako se koristi Use case points tehnika procene.

- 2. [6] Razmatra se izrada mikroservisa za aplikaciju elektronske trgovine koji omogućava korisnicima da pregledaju proizvode, prave narudžbine i prate svoje narudžbine. Koristi se arhitekturni obrazac CQRS.
	- a) Nacrtati arhitekturne dijagrame posebno za upitnu stranu, a posebno za komandnu stranu. Za sinhronizaciju se koristi red čekanja.
	- b) Detaljno opisati scenario aktivnosti pregledanja proizvoda na nivou dijagrama iz tačke a).
	- c) Detaljno opisati scenario aktivnosti kreiranja nove narudžbine na nivou dijagrama iz tačke a).

## **Julski ispitni rok - praktični deo ispita -**

**Napomena:** Upotreba štampane literature i komunikacionih uređaja je zabranjena i strogo kažnjiva. Dozvoljena je samo upotreba elektronskih materijala sa diska *Materijali*. Ispit traje 165 minuta.

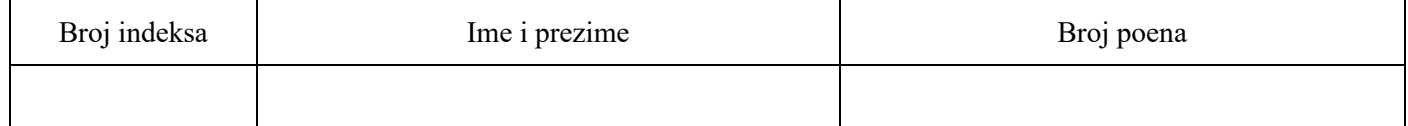

3. [28] Realizuje se informacioni sistem izdavačke kuće (u daljem tekstu: izdavač). Vodi se evidencija o autorima, knjigama, pojedinačnim primercima knjiga i paketima knjiga koji su na prodaju. Za autore se prati ime, prezime, datum rođenja i datum smrti (nije obavezno polje). Za knjige se prate naslov i cena, kao i ko su autori knjige (svaka knjiga ima bar jednog autora, a može i više). Knjige mogu biti u prodaji kao pojedinačni primerci i/ili paketi. Za pojedinačne primerke se prati koliko primeraka ima na stanju (broj komada). Paketi imaju svoj naziv i sadrže najmanje dve različite knjige (po jedan primerak od svake je podrazumevan) i sve knjige u paketu moraju biti različite. Ne smeju postojati dva paketa sa istim nazivom. Za njih se u sistemu čuva koliko komada paketa ima na stanju, kao i cena paketa. Cena paketa se dobija kao suma svih cena knjiga koji su sastavni deo paketa, umanjena za 10%. Isti naslov knjige može da bude deo različitih paketa.

Menadžer izdavača ima mogućnost da kreira nove pakete. U prvom koraku je potrebno uneti naziv paketa, broj knjiga koje će taj paket sadržati i broj komada paketa (količinu). Ukoliko neko od polja nije ispravno popunjeno (polja moraju biti popunjena, naziv mora biri jedinstven i moraju sadržati bar dve knjige), prikazuje se greška i prethodno popunjena polja zadržavaju vrednosti. Ukoliko su sva polja ispravno popunjena, u drugom koraku se iz padajućih menija biraju knjige koje čine taj paket (potreban je po jedan padajući meni za svaku knjigu koja se dodaje u paket), a nakon toga se prikazuje informacija da li je paket uspešno kreiran ili je došlo do greške. Ukoliko neka od knjiga nije izabrana ili postoje dva ili više iste knjige, prikazuje se greška i prethodno popunjena polja zadržavaju vrednosti. Ukoliko je paket uspešno kreiran, prelazi se na narednu stranicu i prikazuje se i ukupna cena paketa, formirana na gore opisan način.

a) [6] Na nivou relacione baze podataka, date u MySQL skripti *izdavacka\_kuca.sql* ili modela u *models.py*, utvrditi da li su svi entiteti i odnosi u bazi u skladu sa gore opisanom specifikacijom. Realizovati izmene, kako bi baza podataka odgovarala ovim korisničkim zahtevima. Nije potrebno realizovati trigere i procedure.

Očekivani rezultat zad. 3a): skript modifikovane baze podataka na disku Rad (L:).

b) [15] Realizovati MVC (*Model-View-Controller*) aplikaciju korišćenjem programskog jezika *PHP* ili *Python*. Implementaciju je moguće raditi korišćenjem radnih okvira *CodeIgniter* ili *Laravel* sa uzorkom MVC (*Model-View-Controller*), ili *Django* sa uzorkom MTV (*Model-Template-View*). Aplikacija je potrebno da sadrži isključivo deo sistema koji se odnosi na menadžera.

Očekivani rezultat zadatka 3b): čitav projekat veb aplikacije komprimovati u ZIP arhivu i iskopirati na disk Rad (L:).

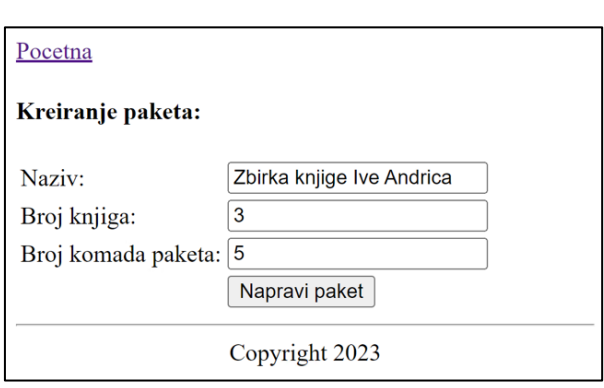

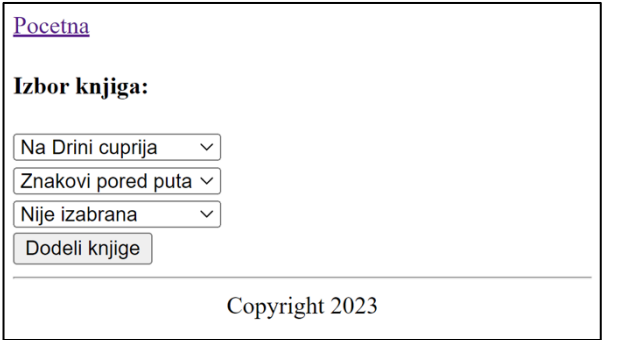

Pocetna

Kreiran paket

Uspesno kreiran paket. Ukupna cena paket je 2400.

Copyright 2023

c) [7] Korišćenjem alata Selenium IDE, napisati test primere kojim ćete testirati rad menadžera, koja je opisana u tekstu zadatka i implementirana u tački b).

Očekivani rezultat zadatka 3c): projekat okruženja Selenium IDE, sa svim testovima, snimiti kao fajl sa ekstenzijom .side i prekopirati na disk Rad (L:) . Dovoljno je testove pokrenuti samo u okruženju Google Chrome ili Mozilla Firefox.

## **Napomena**:

Rešenja iskopirati na disk Rad (L:). Samo rešenja koja su predata na serveru biće ocenjena!